Teiler, ggT, kgV, Primzahlen und so weiter Prof. Dr. Dörte Haftendorn Mathematik mit MuPAD 4.02, (ex. in 3.11 Sept. 05) Feb.07 http://haftendorn.uni-lueneburg.de www.mathematik-verstehen.de Gliederung: 1. ggt, kgv, Vielfachsummen und erweiterter Euklidischer Algorithmus ################## 2. Primzahlen, Primfaktorzerlegung ################## 3. Teiler, Vielfache ################## 4. Menge Z\*(n) der zu n teilerfemden (relativ primen) Zahlen ################## -------eigene Zahlentheorie Ergänzungen---delete PACKAGEPATH:endml:=strmatch(NOTEBOOKPATH,"mathe-lehramt", Index)[2]:<br>gesamtpackpfad:=substring(NOTEBOOKPATH,1..endml+1).pathname("computer","mupad", "package PACKAGEPATH: = gesamtpackpfad, PACKAGEPATH://Tipps zu Packages siehe unten auf der Seite. package("zahltheo", Forced):zahltheo::init():export(zahlt

---------eigene Zahlentheorie

Ergänzungen--------1. ggt, kgv, Vielfachsummen und erweiterter Euklidischer

#### Algorithmus ###

```
gcd(12, 18); ggt(12, 18); // (greatest common divisor)
6
6
lcm(12,18);//kqV(a,b) // (lowest common mnultiple), kgV noch nicht installier
36
hold(gcd(12,18)*lcm(12,18))=hold(12*18);//beispiel für einen allg. Satz.
     gcd(12, 18) * lcm(12, 18) = 12 * 18;gcd(12, 18) \cdot lcm(12, 18) = 12 \cdot 18216 = 216
```
In der Kryptographie spielt die Vielfachsummen-Darstellung VSD eine besondere Rolle.

Dabei soll der größte gemeinsame Teiler von a und b als Summe von Vielfachen von a und b geschrieben werden.

#### $ggt(a,b) = s * a + t * b$

Man kann die VSD auch als Linearkombination von a und b ansehen. Man erhält sie mit dem erweiterten Eukidischen Algorithmus:

```
igcdex(160,111); ggte(160,111) //Erweiterter Euklidischer Algori
1, 34, -49\left[1, 34, -49\right]
```
 $\left[1, 34, -49\right]$ 

Die Funktion igcd(a,b) gibt den ggt, s,t als Folge aus, Die Funktion ggte(a,b) gibt den ggt, s,t als Liste aus, gate ist ebenso wie gat und gatex in dem eigenen package zahltheo vorhanden.

Es gibt Extraseiten, die die Programmierung genau zeigen.

```
qqtex (160, 111);
 160=1*111+49 und es ist VSD 49= 1*160+ (-1)*111
 111=2*49+13 und es ist VSD 13= -2*160+ (3)*111
 49=3*13+10 und es ist VSD 10= 7*160+ (-10)*111
 13=1*10+3 und es ist VSD 3= -9*160+ (13)*11110=3*3+1 und es ist VSD 1= 34*160+ (-49) *111
qqT(160, 111) = 1VSD 1=34\times160+(-49)\times111\left[1, 34, -49\right]Probe
```
## $\begin{bmatrix} 34*160 & + & (-49)*111 \end{bmatrix}$

 $\blacksquare$ 

#### 2. Primzahlen, Primfaktorzerlegung

```
isprime(100003)
```
#### TRUE

```
isprime(100007)
```
#### **FALSE**

#### Primfaktorzerlegung

```
ifactor (100007)
```
#### $97 \cdot 1031$

```
ifactor (250348)
```
#### $2^2 \cdot 7 \cdot 8941$

#### Probe

 $hold (2^2*7*8941) = 2^2*7*8941$ 

#### $2^2 \cdot 7 \cdot 8941 = 250348$

#### Erzeugung von Primzahllisten

```
primaahlen:=[]:
if isprime(i)then primzahlen:=primzahlen.[i] end_if $ i=2..700
pz:=nops(primzahlen);
```
#### 125

matrix ([[primzahlen[i\*10+k]  $\frac{1}{2}$  k=1..10]  $\frac{1}{2}$  i=0.. ((pz div

matrix([[primzahlen[i\*10+k] \$ k=1..10] \$ i=0..((pz div  $10) - 1)$ ]) 1

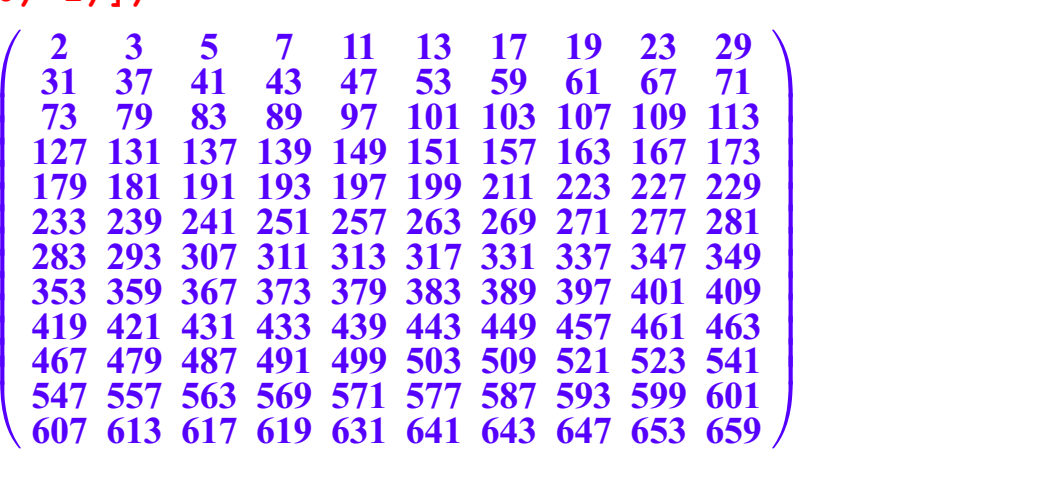

primzahlen:=[]: if isprime(i)then primzahlen:=primzahlen.[i] end if \$ i=2000..2400: pz:=nops(primzahlen);  $matrix([prima10+k] $ k=1..10] $ i=0..(pz div 10)-1) ] )$ 

54

.

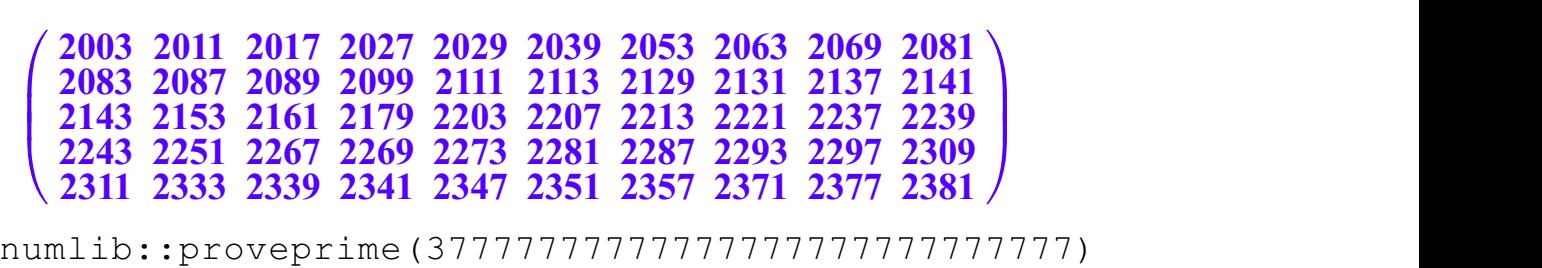

 $\begin{array}{c}\n\hline\n\end{array}$ 

FALSE

Dies Funktion proveprime arbeitet sicherer als isprime, siehe MuPAD-Hilfe nextprime(37777777777777777777777777777)

37777777777777777777777777799

numlib::prevprime(37777777777777777777777777777)

37777777777777777777777777759

numlib::primedivisors(37777777777777777777777777777)

[37, 1518976307, <sup>672177055241600303</sup>] ifactor(37777777777777777777777777777)

37 × 1518976307 × 672177055241600303

3. Teiler, Vielfache #################################### **Teilermenge** 

C

A

```
numlib::divisors(15); teiler(15);
```
 $[1, 3, 5, 15]$ <br> $[1, 15, 3, 5]$ 

 $\left[1, 15, 3, 5\right]$ ei der eigenen Prozedur<br>e Bei der eigenen Prozedur teiler (verwendet auch im TI92/Voyage) kann man die

Teilerpaare sehen.

```
teiler(24)
   \begin{bmatrix} 1, 24, 2, 12, 3, 8, 4, 6 \end{bmatrix}<br>umlib::divisors(24)<br>\begin{bmatrix} 1, 2, 3, 4, 6, 8, 12, 24 \end{bmatrix}numlib::divisors(24)
   [1, 2, 3, 4, 6, 8, 12, 24]<br>umlib::primedivisors(24)
 numlib::primedivisors(24)
   \begin{bmatrix} 2, 3 \end{bmatrix}er sind nur die Pr<br>, kann man die Ex
Hier sind nur die Primteiler ausgegeben. so kann man die Exponenten der Primfaktoren sehen. ifactor(24);
```

```
factor(24)
2^3 \cdot 3\cdot 3
2^3 \cdot 3\cdot 3
```
Vielfachenfolge

 $\frac{1 \times 7}{5}$  i=1..15

```
7, 14, 21, 28, 35, 42, 49, 56, 63, 70, 77, 84, 91, 98, 105
```
etwas edler:

 $[i, i*7]$  \$ i=1..10

```
[1, 7], [2, 14], [3, 21], [4, 28], [5, 35], [6, 42], [7, 49], [8, 56], [9, 63], [10, 70]
```
1

C

**A** 

noch edler das Einmaleins

```
delete a:
matrix([i * a = i * k \$ k = 5...10] $i = 1...10]\begin{cases}\n a = 5 \\
 2 \cdot a = 10 \\
 3 \cdot a = 15\n\end{cases}
\begin{array}{c}\n a = 6 \\
 2 \cdot a = 12 \\
 3 \cdot a = 18\n\end{array}
\begin{array}{c}\n a = 7 \\
 2 \cdot a = 14 \\
 3 \cdot a = 21\n\end{array}\begin{cases}\n2 \cdot a = 10 & 2 \cdot a = 12 \\
3 \cdot a = 15 & 3 \cdot a = 18 \\
4 \cdot a = 20 & 4 \cdot a = 24 \\
5 \cdot a = 25 & 5 \cdot a = 30\n\end{cases}
\begin{cases}\n2 \cdot a = 14 \\
3 \cdot a = 21 \\
4 \cdot a = 28 \\
5 \cdot a = 35\n\end{cases}8 \cdot a = 40
8 \cdot a = 48
8 \cdot a = 56
9 \cdot a = 45
9 \cdot a = 54
9 \cdot a = 63
10 \cdot a = 50
10 \cdot a = 60
10 \cdot a = 70a = 5 a = 6 a = 7 a = 8 a = 9 a = 10
       2 \cdot a = 10 2 \cdot a = 12 2 \cdot a = 14 2 \cdot a = 16 2 \cdot a = 18 2 \cdot a = 203 \cdot a = 15 3 \cdot a = 18 3 \cdot a = 21 3 \cdot a = 24 3 \cdot a = 27 3 \cdot a = 304 \cdot a = 20 4 \cdot a = 24 4 \cdot a = 28 4 \cdot a = 32 4 \cdot a = 36 4 \cdot a = 405 \cdot a = 25 5 \cdot a = 30 5 \cdot a = 35 5 \cdot a = 40 5 \cdot a = 45 5 \cdot a = 506 \cdot a = 30 6 \cdot a = 36 6 \cdot a = 42 6 \cdot a = 48 6 \cdot a = 54 6 \cdot a = 607 \cdot a = 35 7 \cdot a = 42 7 \cdot a = 49 7 \cdot a = 56 7 \cdot a = 63 7 \cdot a = 708 \cdot a = 40 8 \cdot a = 48 8 \cdot a = 56 8 \cdot a = 64 8 \cdot a = 72 8 \cdot a = 809 \cdot a = 45 9 \cdot a = 54 9 \cdot a = 63 9 \cdot a = 72 9 \cdot a = 81 9 \cdot a = 9010 \cdot a = 50 \cdot 10 \cdot a = 60 \cdot 10 \cdot a = 70 \cdot 10 \cdot a = 80 \cdot 10 \cdot a = 90 \cdot 10 \cdot a = 1007 \cdot a = 70<br>8 \cdot a = 80
```
Die Teilerfremden:

### Die Teilerfremden:

Zwei Zahlen a und b heißen teilerfremd, wenn ihr ggt(a,b)=1 ist.

```
liste:=[]: n:=27:
            for i from 1 to n do
               if gcd(n, i) = 1 then liste: = liste. [i]
               end_if:
            end_for:
liste
```
[1, 2, 4, 5, 7, 8, 10, 11, 13, 14, 16, 17, 19, 20, 22, 23, 25, 26]<br>ese Befehleszeilen sammeln einfach alle Teilerfremden auf. Sie sind in<br>unktion Diese Befehleszeilen sammeln einfach alle Teilerfremden auf. Sie sind in der Funktion

zstern(n) zusammengefasst, da man diese Menge stets Z\*(n) nennt.

zstern(27);

# [1, 2, 4, 5, 7, 8, 10, 11, 13, 14, 16, 17, 19, 20, 22, 23, 25, <sup>26</sup>] Die Anzahl der Teilerfremden von <sup>n</sup> heißt Eulersches Phi(n). Diese Anzahl erhält man leicht durch die Elemente-Zählfunktion

nops(objekt)

oder durch die vorhandene Funktion numlib::phi(n);

```
numlib::phi(27);
nops(zstern(27));
18
18
```
#### Weiteres: Hilfe, Inhalte, Zahlentheorie  $\overline{\phantom{a}}$  ,  $\overline{\phantom{a}}$  ,  $\overline{\phantom{a}}$

#### Tipps zu Packages:

gesamtpackpfad

"D:\mathe-lehramt\computer\mupad\packages\"<br>hter Ansicht->Optionen->Kern können Sie in der Zeile Packages diesen String (ohne die ""<br>htragen, Unter Ansicht->Optionen->Kern können Sie in der Zeile Packages diesen String (ohne die "") eintragen,

bzw. den Pfad auf Ihrem Computer,( interaktiv dort das Entsprechende auswählen). Nach dem erneuten Öffnen von MuPAD behält das

System diesen Pfad und Sie können den obigen winzig gedruckten Teil Auskommentieren /\*....\*/ deaktivieren.